Tersedia Online: http://journal2.um.ac.id/index.php/jrpf/ **ISSN: 2548-7183**

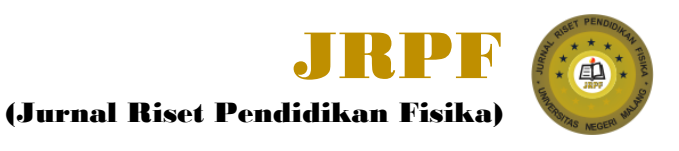

# **Pengembangan Simulasi Interaktif Gerak Parabola Menggunakan VBA Excel Dalam Pembelajaran Fisika**

## **A Swandi<sup>1</sup> , S Rahmadhanningsih<sup>2</sup> , R A Putri<sup>2</sup> , A Suryadi<sup>3</sup> , S Viridi<sup>4</sup>**

11 March 2021 **Revised**

**Received**

04 April 2021

**Accepted for Publication** 06 April 2021

**Published**  05 July 2021

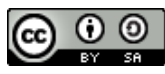

This work is licensed under a Creative Commo [Attribution-ShareAlike 4.0](http://creativecommons.org/licenses/by-sa/4.0/)  International License

- 1. Prodi Pendidikan Fisika, Fakultas Keguruan dan Ilmu Pendidikan, Universitas Bosowa, Jl. Urip Sumohardjo, Kec. Panakkukang, Kota Makassar, 90231, Indonesia
- 2. Program Pascasarjana, Institut Teknologi Bandung, Jl. Ganesa No. 10, Lb. Siliwangi, Kota Bandung, 40312, Indonesia
- <sup>3.</sup> Jurusan Fisika, Fakultas Matematika dan Ilmu Pengetahuan Alam, Universitas Negeri Malang, Jl. Semarang No 5, Kota Malang, 65145, Indonesia
- 4. Sains Komputasi, Fakultas Matematika dan Ilmu Pengetahuan Alam, Institut Teknologi Bandung, Jl. Ganesa No. 10, Lb. Siliwangi, Kota Bandung, 40312, Indonesia

**\*E-mail:** ahmad.swandi@[universitasbosowa.ac.id](mailto:ahmad.swandi@universitasbosowa.ac.id)

## **Abstract**

Various kinds of simulations have been widely used by teachers in presenting interesting learning media. Most of these simulations are obtained from open sources on the internet, both free and paid. However, not all of these simulations fit the curriculum or concepts required by teachers and students. Teachers can create engaging and interactive simulations themselves using free and easy-to-use applications such as Visual Bacic for Application Excel. This research is a development research to develop interactive media simulations on parabolic motion material. The development procedure uses a three-D model, which first uses a four-D model, which is built from the defining, designing, and development stages. The results showed that the interactive simulation media and learning tools in the form of worksheets obtained valid and reliable results. The products in this study were then tested in physics learning. Based on the responsibility of students, it shows that the simulation media built is suitable for use in learning. However, further development needs to be done so that the media simulation is more interesting and more complete.

**Keywords**: Interactive Simulation, VBA Excel

#### **Abstrak**

Berbagai macam simulasi telah banyak dimanfaatkan oleh guru dalam menyajikan media pembelajaran yang menarik. Sebagian besar simulasi tersebut diperoleh dari sumber open source di internet baik yang gratis maupun berbayar. Namun, tidak semua simulasi tersebut sesuai dengan kurikulum atau konsep yang dibutuhkan oleh guru dan siswa. Pengajar dapat membuat sendiri simulasi yang menarik dan interaktif dengan menggunakan aplikasi yang gratis dan mudah digunakan seperti *Visual Basic for Application Excel*. Penelitian ini adalah penelitian pengembangan bertujuan untuk mengembangkan media simulasi interaktif pada materi gerak parabola. Prosedur pengembangannya menggunakan model three-D yang diadaptasi dari model four-D terdiri dari tahap pendefinisian, perancangan, dan pengembangan. Hasil penelitian menunjukkan bahwa media simulasi interaktif dan perangkat pembelajaran berupa lembar kerja diperoleh hasil valid dan reliabel. Produk dalam penelitian ini, selanjutnya diuji coba dalam pembelajaran fisika. Berdasarkan persentasi respon penilaian peserta didik yaitu 86,7% yang berada pada kategori sangat tinggi. Hal ini menunjukkan bahwa media simulasi yang dikembangkan layak digunakan dalam pembelajaran. Namun pengembangan lanjutan perlu dilakukan agar diperoleh media simulasi yang lebih menarik dan lebih lengkap.

**Kata Kunci**: Simulasi interaktif, VBA Excell

**Sitasi:** A. Swandi, S. Rahmadhanningsih, R. A. Putri, & A. Suryadi "Pengembangan Simulasi Interaktif Gerak Parabola Menggunakan VBA Excel Dalam Pembelajaran", *Jurnal Riset Pendidikan Fisika*, vol. 6, no. 1, hal. 75-85. 2021.

## **1. Pendahuluan**

Salah satu permasalahan yang cukup penting dalam pembelajaran fisika adalah rendahnya penguasaan teknologi komputer oleh sebagian besar guru fisika. Masih banyak guru yang tidak mampu menggunakan komputer baik dalam membuat media pembelajaran maupun menggunakan dalam proses pembelajaran [1]. Pembelajaran masih didominasi oleh sistem pembelajaran tradisional dimana guru secara langsung menyajikan pembelajaran di depan kelas menggunakan media papan tulis (*white board*) [2]. Meskipun sudah banyak guru yang menggunakan teknologi seperti media presentasi power point, namun masih ada juga sebagian besar guru yang gagap teknologi yang berdampak pada kemampuan mereka dalam menggunakan teknologi [1]. Media presentasi yang digunakan juga masih sekedar menyajikan gambar dan teks, hal ini mengakibatkan pembelajaran tidak menarik, monoton dan membosankan [3]. selain itu pembelajaran hanya dalam satu arah dimana guru sebagai pusat pembelajaran dan siswa menjadi lebih pasif selama pembelajaran berlangsung [4], [5].

Perlunya keterampilan IT bagi para guru fisika menjadi suatu kewajiban. Guru diharapkan tidak hanya menguasai konten fisika tetapi keterampilan dalam membuat media dan bahan ajar yang menarik juga sangat penting. Guru diharapkan mampu menyajikan media pembelajaran yang interaktif dan menarik, berkesan, dan mudah digunakan oleh siswa. Hal ini sangat penting agar pembelajaran lebih bermakna dan tidak membosankan sehingga mampu memotivasi siswa dalam belajar baik berkelompok maupun mandiri [6]. Salah satu media pembelajaran yang dapat digunakan oleh para guru dalam pembelajaran fisika dalam kelas baik kelas jarak jauh maupun kelas tatap muka adalah simulasi komputer yang interaktif. Simulasi ini menggambarkan konsep dan fenomena fisika melalui penggunaan aplikasi komputer. Dengan simulasi ini, terjadi interaksi antara pengguna dengan media simulasi tersebut. Pengguna dapat memanipulasi besaran fisika pada simulasi tersebut dan melihat dampaknya terhadap besaran lainnya. Penggunaan simulasi ini sangat cocok khususnya mata pelajaran fisika sebab simulasi mampu memvisualisasikan gambaran-gambaran fenomena fisika di dalam kelas.

Beberapa penelitian telah banyak dilakukan untuk melihat bagaimana media simulasi dikembangkan, cara penggunaannya di dalam pembelajaran fisika dan efektifitas dari hasil penggunaan simulasi. Seperti yang dilakukan oleh Swandi dkk yang mengembangkan teknologi simulasi yang mampu mengarahkan siswa lebih aktif dalam pembelajaran sehingga pemahaman konsep dan keaktifan peserta didik meningkat [7]. Media dikembangkan dengan menggunakan aplikasi *Lectora* dengan mengadopsi simulasi dari internet [8] . Raja Mahmud dkk menerapkan simulasi komputer melalui model pembelajaran *Problem Based Learning* dan berhasil meningkatkan keterampilan pemecahan masalah siswa pada materi impuls dan momentum [9]. Selain itu, beberapa peneliti juga menggunakan simulasi yang tersedia di internet seperti penggunaan simulasi *Physics Education Technology* (PhET) dalam pembelajaran fisika untuk meningkatkan hasil belajar pada materi listrik dinamis [10]. Penelitian yang dilakukan Syarifah Fithriani bertujuan untuk mengetahui penggunaan media simulasi PhET dengan pendekatan inkuiri terbimbing untuk meningkatkan keterampilan berpikir kritis pada pokok bahasan kalor [11]. Simulasi PhE) ini cukup menarik karna disajikan bukan hanya dalam bahasa Inggirs tetapi juga bahasa Indonesia. Selain itu, simulasi dapat dengan mudah diunduh dan digunakan. Beberapa animasi yang berkaitan dengan fisika juga dapat kita temukan di internet. Namun, simulasi-simulasi fisika yang interaktif kita temukan di internet tidak mencakup semua konsep fisika. Selain itu penggunaan bahasa inggris pada simulasi tersebut menjadi permasalahan bagi guru dan siswa, tidak semua siswa dn guru bisa menggunakan/memahami sumber belajar yang disajikan dalam bahasa Inggris. Dan juga, terkadang simulasi yang ada di internet tidak bisa digunakan secara langsung di dalam kelas sehingga perlu ada aplikasi pendukung lainnya untuk mengakses simulasi tersebut. Oleh karena itu, akan lebih baik jika simulasi pembelajaran fisika dibuat sendiri oleh guru dengan aplikasi yang telah dikenal baik seperti *Visual Basic for Application* (VBA) Excel.

Penting bagi guru untuk mengembangkan simulasi sesuai dengan konsep dan kebutuhan mereka sendiri. Salah satu *software* yang dapat digunakan dalam membuat simulasi fisika menggunakan VBA Excel. Salah satu kelebihan dari *software* Excel adalah sudah dikenal luas oleh guru, selain itu *software* ini gratis dan mudah digunakan. Beberapa penelitian sebelumnya telah berhasil mengembangan simulasi dengan VBA Excel seperti penelitian yang dilakukan oleh Erwin yang berhasil mengembangan simulasi tentang gerak benda yang dijatuhkan dan dilepaskan secara horizontal [12]. Ewis Amalya mengembangan visualisasi gelombang menggunakan VBA Excel dan produk yang dihasilkan dinyatakan valid dan reliabel namun belum diterapkan dalam pembelajaran fisika [13]. Selain itu, Wibowo merancang simulasi komputer untuk pembelajaran fisika pada topik selektor kecepatan dengan Metode Numerik Euler pada VBA Excel dan produk yang dihasilkan juga berada pada ketegori valid [14]. Pada pembelajaran vokasi (SMK), VBA Excel dapat juga diaplikasikan untuk membuat simulasi konsep motor listrik tiga fasa dan aplikasinya sebagai media pembelajaran [15]. Nurdianto dkk juga membuat simulasi persamaan Difraksi *Fraunhofer* pada celah lingkaran dengan menggunakan VBA Excel [16]. Kemudian, berbagai penelitian telah dilakukan untuk melihat efektifitas penerapan media simulasi VBA Excel dalam pembelajaran seperti yang dilakukan oleh Safitri yang berhasil menunjukkan bahwa media simulasi dengan VBA Excel memenuhi kriteria valid, praktis dan efektif setelah melalui proses validasi pakar dan penggunaan dalam pembelajaran fisika dikelas XI SMA [17]. Selain itu, penelitian yang dilakukan oleh Ilmi menunjukkan bahwa penggunaan media pembelajaran VBA Excel mampu meningkatkan keterampilan berpikir kritis peserta didik yang ditandai dengan adanya perbedaan signifikan nilai pretest dan post test di akhir pembelajaran [18]. Namun, dari penelitian-penelitian tersebut dapat disimpulkan bahwa, pengembangan simulasi fisika dengan VBA Excel telah banyak dilakukan, tetapi dari semua jurnal penelitian tentang pengembangan simulasi dengan VBA Excel tidak ada satupun yang menyajikan bahasa pemrograman yang digunakan untuk membuat simulasi fisika. Sehingga, bagi guru atau peneliti lainnya yang ingin membuat dan mengembangan simulasi fisika sesuai dengan keinginan mereka tidak memiliki informasi yang cukup.

Oleh karena itu peneliti bermaksud untuk mengembangkan simulasi interaktif menggunakan VBA Excel pada materi gerak parabola yang dapat menjadi referensi bagi guru untuk belajar mengembangkan sendiri ataupun menggunakan media simulasi tersebut dalam pembelajaran. Tujuan dalam penelitian ini adalah mengetahui karakteristik media simulasi yang dikembangkan, mengetahui karakteristik perangkat pembelajaran berbasis media simulasi fisika dengan VBA Excel serta respon peserta didik setelah menggunakan simulasi tersebut.

## **2. Metode Penelitian**

Penelitian ini menggunakan model 4-D meliputi tahap pendefinisian, perencanaaan, pengembangan, dan penyebaran. Akan tetapi, dikarenakan keterbatasan waktu dan anggaran, sehingga penelitian ini hanya dilakukan sampai tahap pengembangan [4][19]. Tujuan dari tahap pendefinisan adalah menetapkan dan mendefinisikan syarat-syarat pembelajaran meliputi analisis awal, peserta didik, tugas, konsep, dan spesifikasi tujuan pembelajaran [20]. Tahap desain bertujuan untuk menyiapkan prototipe perangkat pembelajaran berbasis simulasi 3D dengan menggunakan VBA Excel pada konsep gerak parabola, Adapun langkah-langkah pada tahap ini adalah pemilihan media, format, dan rancangan awal. Tahap pengembangan bertujuan untuk menghasilkan perangkat pembelajaran yang sudah dan media simulasi interaktif yang direvisi berdasarkan masukan dari pakar dan revisi setelah dilakukan uji coba terbatas. Adapun prosedur penelitian disajikan dalam bagan di bawah ini.

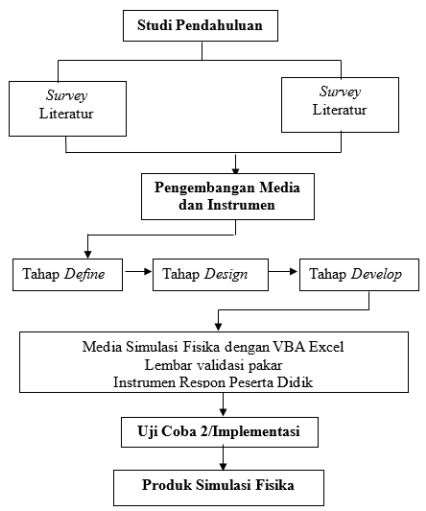

Gambar 1. Prosedur Penelitian

Instrumen yang digunakan dalam penelitian ini adalah lembar validasi perangkat pembelajaran, kuesioner evaluasi ahli media, evaluasi ahli materi, lembar penilaian aktivitas peserta didik. Data yang diperoleh dari penilaian ahli, dianalisis dengan melakukan coding, kemudian dideskripsikan secara kualitatif dan penggambaran data secara kontinum untuk mengetahui kategori penilaian. Teknik analisis data yang digunakan dalam penelitian ini adalah analisis deskriptif yakni dengan cara menghitung persentasi nilai hasil validasi [21]. Menurut Agustina, tingkat kelayakan produk hasil penelitian pengembangan diidentikkan dengan presentasi skor. Semakin besar presentasi skor hasil analisis data maka semakin baik tingkat kelayakan produk hasil penelitian pengembangan tersebut [21]. Kriteria dalam mengambil keputusan dalam validasi media simulasi fisika dengan VBA Excel dapat dilihat pada tabel dibawah ini [21].

| No | Persentase % | Keterangan               |
|----|--------------|--------------------------|
|    | 80-100       | Baik/Valid               |
|    | 60-79,99     | Cukup Baik/Cukup Valid   |
|    | 50-59,99     | Kurang Baik/Kurang Valid |
|    | $0-49.99$    | Tidak Baik (diganti)     |

**Tabel 1.** Kriteria Kelayakan Media Simulasi Fisika dengan VBA Excel

Untuk melihat bagaimana tanggapan peserta didik setelah menggunakan simulasi interaktif dan lembar kerja maka digunakan angket evaluasi penggunaan media. Angket ini terdiri dari 20 pertanyaan yang terbagi dalam 3 aspek yaitu kualitas dan tampilan simulasi, manfaat simulasi dan bahan ajar, dan kemudahan dalam penggunaan simulasi dan bahan ajar [2], [22].

#### **3. Hasil dan Pembahasan**

#### *3.1.**Tahap Pendefinisian*

Berdasarkan pengalaman dan observasi peneliti mengajar di beberapa sekolah, salah satu masalah dalam pembelajaran fisika yaitu kurangnya kegiatan laboratorium. Selain keterbatasan sarana dan prasarana laboratorium, inisiatif guru dalam mengarahkan pembelajaran berbasis eksperimen di laboratorium juga sangat kurang [2], [6]. Kebanyakan guru fisika lebih banyak mentrasfer ilmu pengetahuan di kelas melalui pembelajaran langsung dan berbasis teori. Terkadang sebagian guru menggunakan alat peraga atau peralatan laboratorium namun tidak semua konsep fisika disekolah memiliki alat peraga atau alat praktikum yang memadai [23]. Berdasarkan permasalahan tersebut, dipandang perlu dikembangkan suatu media pembelajaran yang mampu menggantikan eksperimen sehingga peserta didik diharapkan lebih aktif. Media ini diharapkan dapat menjadi motivasi siswa dalam belajar fisika.

Pada analisis peserta didik kelas X, menunjukkan bahwa kemampuan peserta didik dalam mengoperasikan komputer berada pada kategori cukup. Hal ini ditandai dengan kepemilikan laptop dan kemampuan mengoperasikan Microsoft Word dan Excel. Dari segi bahasa yang digunakan peserta didik umumnya menggunakan bahasa Indonesia kadang kala menggunakan bahasa daerah. Ditinjau dari tingkat perkembangan kognitifnya menurut Piaget, peserta didik ini telah berada pada tahap operasi formal. Para guru fisika merancang tugas yang dituangkan dalam lembar kerja peserta didik yang harus diselesaikan selama proses pembelajaran di kelas, dan evaluasi dalam buku bacaan peserta didik diselesaikan di luar jam pembelajaran. Hasil analisis konsep meliputi analisis materi berkaitan dengan gerak melingkar, media dan metode pembelajaran yang digunakan oleh guru. Pada analisis perumusan tujuan pembelajaran, disesuaikan dengan standar kompetensi dan kompetensi dasar dalam pembelajaran.

#### *3.2 Tahap Perancangan*

Pemilihan media didasarkan pada tujuan pembelajaran. Selanjutnya, pemilihan format dilakukan dengan mengkaji format-format perangkat pembelajaran. Pada rancangan awal dilakukan pembuatan diagram alir program simulasi interaktif dengan menggunakan VBA Excel sebelum pembuatan media simulasi. Media simulasi dikembangkan menggunakan VBA Macro Excel. Ada 3 komponen dari simulasi ini yaitu (1) masukan (input), komponen ini sebagai tempat user memasukkan parameterparameter fisis yang ada. (2) simulasi, ketika dibagian input user menekan "mulai" maka simulasi akan berjalan dan memperlihatkan visualisasi gerak parabola. (3) bagian "*data*" yag berisi nilai berbagai parameter fisis disetiap waktu tertentu. Dalam merancang simulasi ini menggunakan bahasa pemprograman di *macro VBA* excel. Berikut adalah bahasa pemprograman animasi gerak parabola:

```
Format Debug Run Tools Add-Ins Window Help
                                                                                                  Private Sub CommandButton3_Click()
\begin{picture}(150,10) \put(0,0){\line(1,0){10}} \put(15,0){\line(1,0){10}} \put(15,0){\line(1,0){10}} \put(15,0){\line(1,0){10}} \put(15,0){\line(1,0){10}} \put(15,0){\line(1,0){10}} \put(15,0){\line(1,0){10}} \put(15,0){\line(1,0){10}} \put(15,0){\line(1,0){10}} \put(15,0){\line(1,0){10}} \put(15,0){\line(1,0){10}} \put(15,0){\line(End
                                                                                                  End Sub
Private Sub TextBox1 Change ()
                                                                                                       Cells (5, 4). Value = TextBox1. Value
 TextBox6
                                                                                                 End Sub<br>Private Sub TextBox4_Change()
      Private Sub CommandButton1 Click()
                                                                                                       Cells (6, 4). Value = TextBox4. Value
            Modulel.animasi
            End
                                                                                                 End Sub<br>Private Sub TextBox5_Change()
      End Sub
                                                                                                       Cells (3, 4). Value = TextBox5. Value
      Private Sub CommandButton2 Click()
                                                                                                 End Sub<br>Private Sub TextBox6_Change()
            TextBox1.Value = ""TextBox4.Value = ""TextBox5.Value = ""Cells (4, 4). Value = TextBox6. Value
                                                                                                  End Sub
            TextBox6.Value = ""Dim i As Integer
            For i = 1 To 7
            Cells (2 + i, 4) = 11Next i
            Modulel.DeleteData
                                                                                            크로 <
      End Sub
```
**Gambar 2.** *Source code* program animasi Gerak Parabola pada *UserForm*.

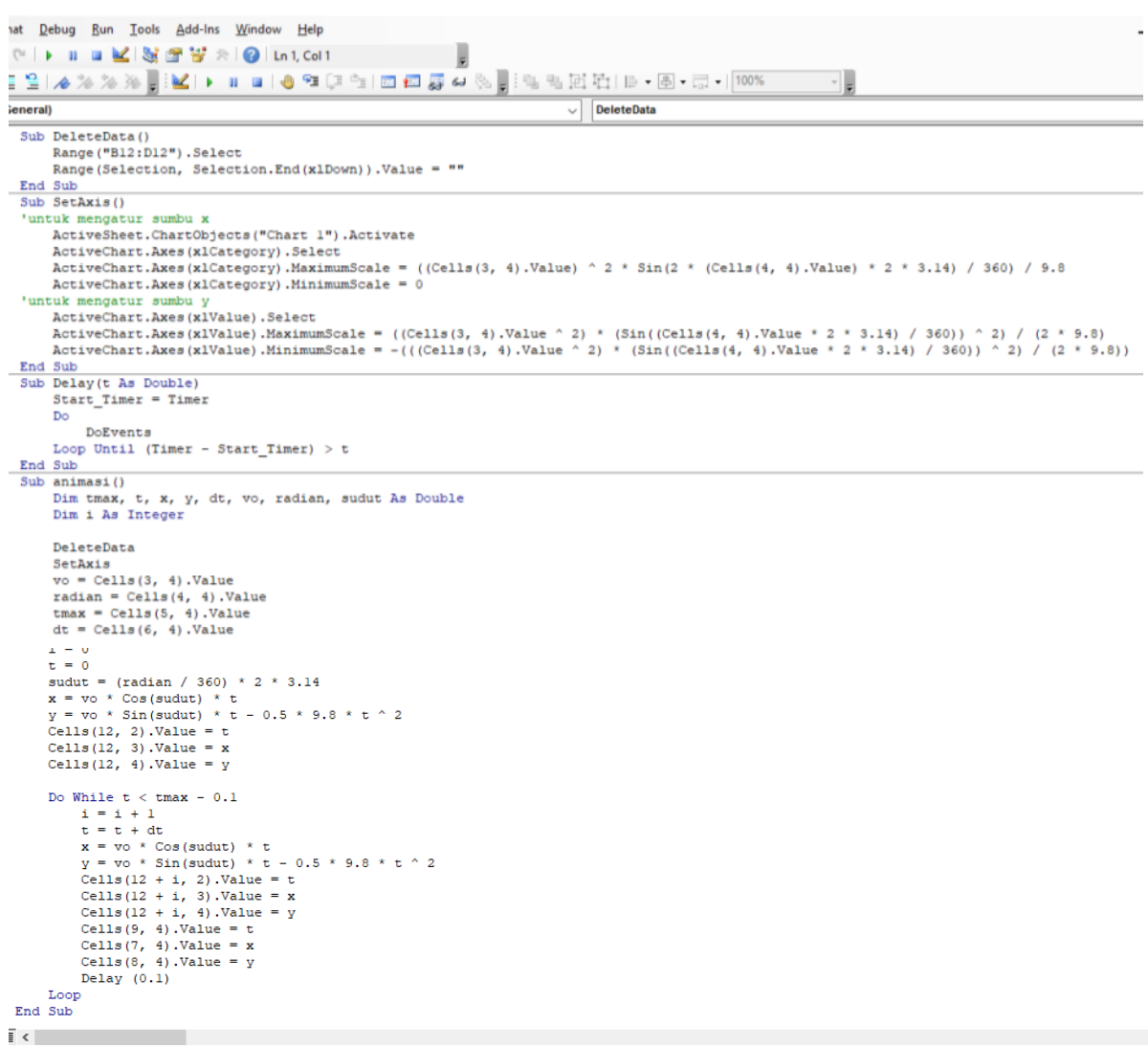

**Gambar 3**. *Source code* program animasi Gerak Parabola pada Module

Pada program animasi gerak parabola, kecepatan awal, waktu maksimal dan selang waktu serta sudut lemparan dapat divariasi. Terdapat dua persamaan yang digunakan pada *source code* untuk membuat simulasi yaitu persamaan ketinggian benda setiap saat dan jarak horizontal setiap saat. Ketika pengguna telah memasukkan besaran-besaran yang diperlukan dan melakukan "*running"* maka posisi peluru pada sumbu x dan y akan ditampilkan setiap selang waktu dt yang telah diiput. Jejak posisi peluru/benda tersebut memperlihatkan gerak menyerupai gerak parabola. Penyajian bahasa pemprograman dalam artikel ini dimaksudkan agar menjadi referensi bagi para guru atau peneliti lainnya dalam membuat dan mengembangkan simulasi interaktif ini agar lebih menarik lagi. Hal inilah yang menjadi perbedaan mendasar penelitian ini dengan penelitian sebelumnya.

## *3.3 Tahap Pengembangan*

Validasi dilakukan oleh ahli media dan ahli materi untuk mengetahui kevalidan perangkat pembelajaran yang meliputi simulasi interaktif dan lembar kerja peserta didik. Berdasarkan penilaian perangkat pembelajaran oleh validator, diperoleh hasil valid untuk setiap pernyataan yang diberikan begitupun dengan analisis reliabilitas diperoleh hasil reliabel yang mengindikasikan bahwa simulasi interaktif dengan Macro Excel dan lembar kerja peserta didik digunakan. Berikut adalah persentasi penilaian validasi pakar media.

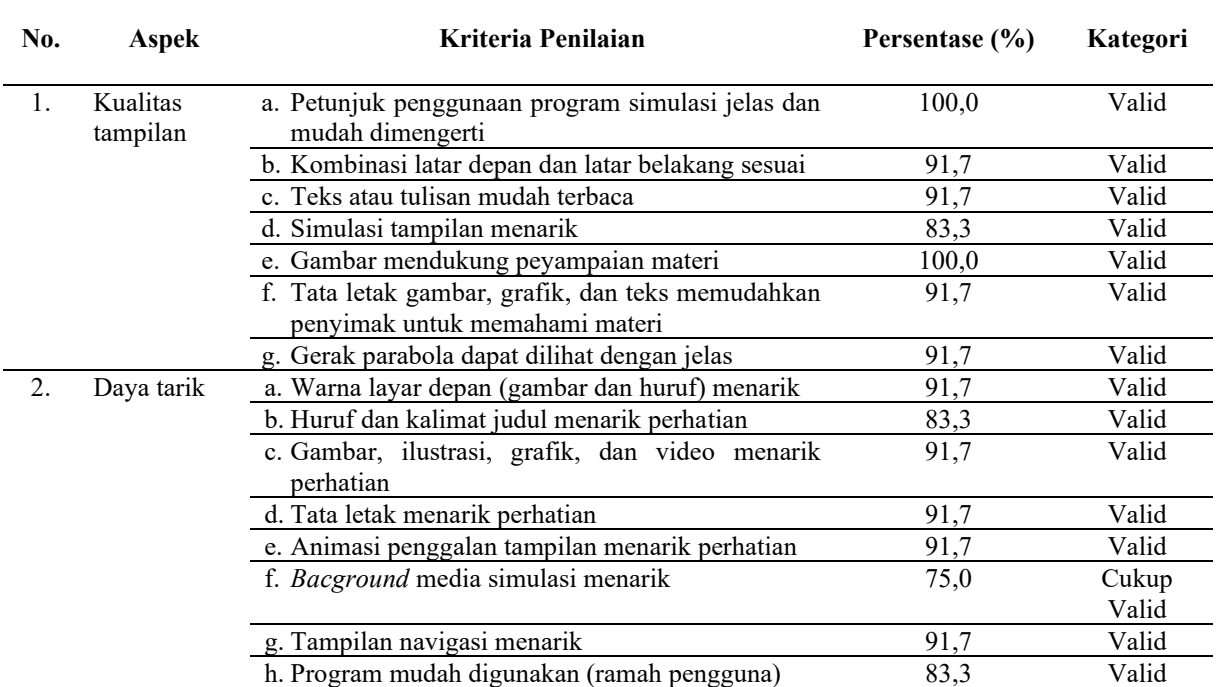

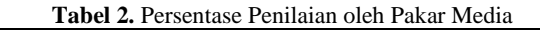

Berdasarkan penilaian validator pada aspek kualitas tampilan diperoleh rata-rata persentase 92,9% yang menunjukkan bahwa pada aspek tersebut berada pada katagori baik/valid. Pada aspek daya tarik diperoleh rata-rata persentase 87,5% yang menunjukkan bahwa pada aspek tersebut berada pada katagori baik. Berdasarkan pernyataan dari setiap aspek maka diperoleh reliabitas r11 yaitu 0,9997 jika dikonsultasikan dengan r tabel dengan n=15 taraf kesalahan 5% diperoleh 0,5140. Karena r hitung lebih besar dengan r tabel untuk taraf kesalahan 5% (0,9997>0,5140), maka dapat dikatagorikan reliabel. Sedangkan untuk validasi pakar materi dapat dilihat sebagai berikut

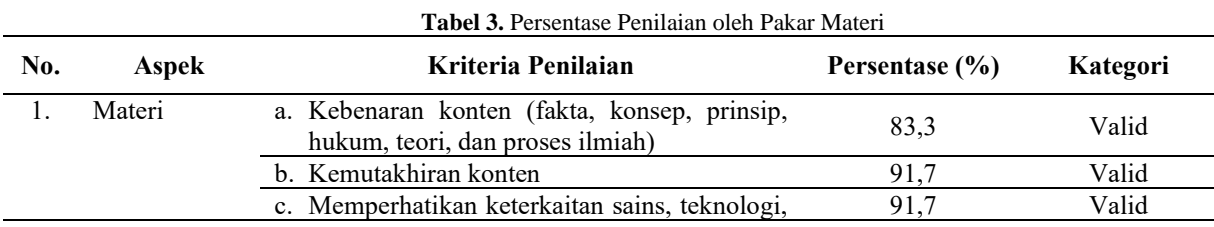

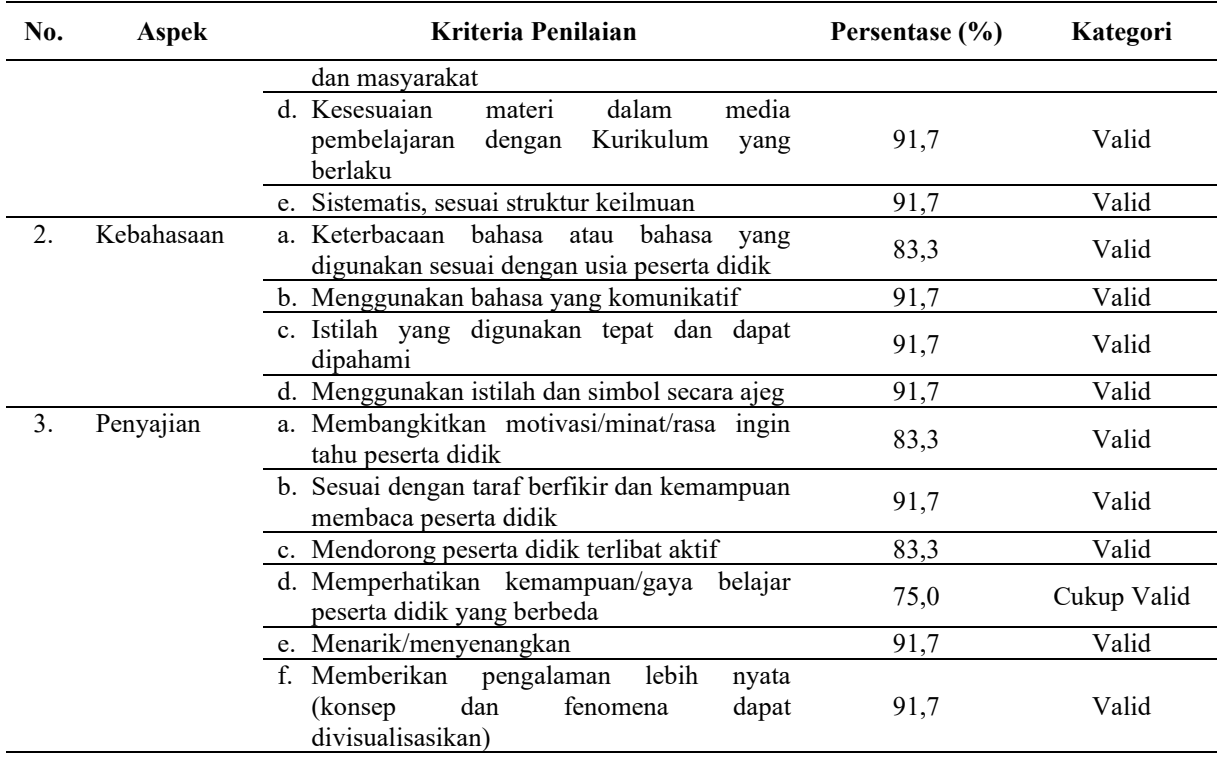

Berdasarkan penilaian validator pada aspek materi diperoleh rata-rata persentase 90,0% yang menunjukkan bahwa pada aspek tersebut berada pada katagori baik/valid. Pada aspek kebahasaan diperoleh rata-rata persentase 89,6% yang menunjukkan bahwa pada aspek tersebut berada pada katagori baik/valid. Pada aspek penyajian diperoleh rata-rata persentase 86,1% yang menunjukkan bahwa pada aspek tersebut berada pada katagori baik/valid. Berdasarkan pernyataan dari setiap aspek maka diperoleh reliabitas r11 yaitu 0,9998 jika dikonsultasikan dengan r tabel dengan n=15 taraf kesalahan 5% diperoleh 0,5140. Karena r hitung lebih besar dengan r tabel untuk taraf kesalahan 5% dan 1% (0,9998>0,5140), maka dapat dikatagorikan reliabel.

Sebelum dilakukan tahap uji coba terbatas di kelas, terlebih dahulu dilakukan simulasi pembelajaran dengan jumlah peserta didik 5 orang. Simulasi dimaksudkan untuk mengkaji ulang media dan lembar kerja serta saran dari user. Setelah produk dinyatakan layak digunakan dalam pembelajaran selanjutnya simulasi dan lembar kerja peserta didik digunakan dalam pembelajaran fisika materi gerak parabola. Di akhir pembelajaran peserta didik kemudian diminta untuk mengisi *form* evaluasi mereka terhadap simulasi interaktif dan lembar kerja yang mereka gunakan. Pada bagian ini terdiri atas kritik dan saran yang diberikan oleh peserta didik untuk dijadikan referensi dalam pengembangan media pembelajaran selanjutnya.

## *3.4 Pembahasan*

Program simulasi interaktif pada konsep gerak parabola berisi visualisai yang mampu menggambarkan keadaan benda (peluru) ketika bergerak dengan lintasan parabola. Terdapat 3 komponen dari media ini. Adapun tiga komponen ini adalah *UserForm*, data parameter, simulasi. Berikut adalah tampilan UserForm1dan data parameter fisika.

| UserForm1             | $\times$         | posisi awal    |           | m             |
|-----------------------|------------------|----------------|-----------|---------------|
| Posisi Awal           |                  | kecepatan      |           | $40 \mid m/s$ |
| <b>Kecepatan Awal</b> |                  | sudut lempar   |           | 60 derajat    |
| <b>Sudut Elevasi</b>  |                  | waktu maksimum |           |               |
| <b>Waktu Maksimum</b> |                  | dt             | $0.01$ s  |               |
| df                    |                  | waktu sekarang | 5.01      | s             |
|                       |                  | osisi sumbu x  | 5.01      | Im            |
| Mulai                 | Kembali<br>Reset | sisi sumbu     | 50.5078 m |               |
|                       | a)               | $\mathsf{b}$   |           |               |

**Gambar 4.** (a) Tampilan *UserForm*; (b) Tampilan nilai parameter gerak parabola

Pada bagian *UserForm1* atau bagian input parameter fisika, pengguna terlebih dahulu memasukkan nilai posisi awal benda, kecepatan awal, sudut evaluasi, waktu maksimum benda bergerak. Waktu maksimum ini adalah waktu gerakan benda bukan waktu yang dibutuhkan untuk sampai ke permukaan tanah. Sehingga kadang kala ketika memasukkan waktu yang tidak sesuai maka benda berhenti sebelum atau melewati sumbu *x*. Hal ini yang menjadi salah satu kekurangan penelitian ini, sehingga diharapkan ada penelitian lanjutan yang dapat membuat benda berhenti ketika telah mencapai jarak maksimum. Posisi awal, kecepatan awal, sudut elevasi, waktu maksimum yang kita input dibagian *userform* akan terbaca dibagian parameter fisis ketika kita mengklik tombol mulai. Di saat bersamaan visualisasi gerak parabola juga dimulai. Visualisai gerak parabola dihasilkan dari jejak posisi benda disumbu *x* dan y pada saat waktu tertentu Berikut adalah tampilan visualisasi gerak parabola.

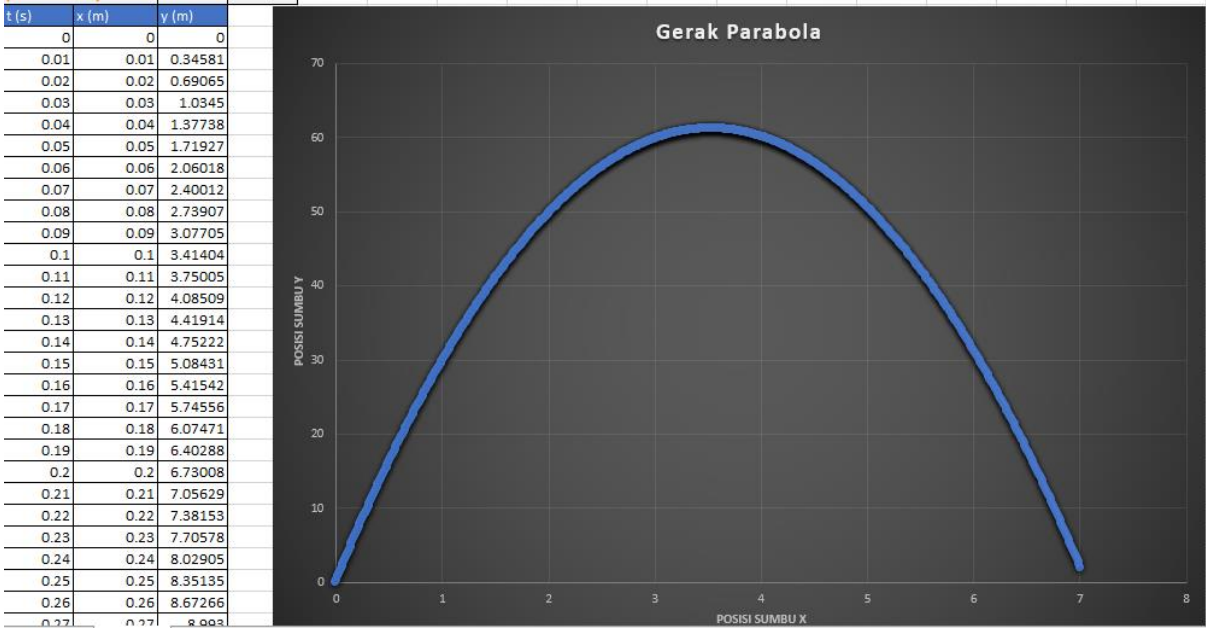

**Gambar 5.** Tampilan simulasi gerak parabola

Contoh di atas adalah gerak parabola yang terjadi ketika peluru ditembakkan dengan kecepatan 40 m/s dengan sudut elevasi 60<sup>0</sup> terhadap sumbu x. Ketinggian benda serta jarak horizontal berubah seiring dengan perubahan waktu. Dari visualisasi dan data parameter dapat dilihat bahwa ketinggian benda pada detik ke 5 s adalah 50,05 m dan jarak horizontal yang ditempuh adalah 5,01 m. dan juga jarak terjauh yang ditempuh pada sumbu x adalah 7 m. Hasil ini akan sama kita peroleh ketika kita menghitung dengan menggunakan persamaan parabola. Meskipun kita dapat melihat posisi benda di sumbu x dan y pada waktu tertentu, namun salah satu yang menjadi saran dari validator adalah *bagaimana membuat posisi awal benda dapat ditentukan secara bervariasi*. Sebagai contoh misalnya *sebuah peluru yang ditembakkan dari atas gedung dengan kecepatan tertentu*. Atau misalnya pada kasus *terdapat 2 atau lebih peluru yang ditembakkan secara bersamaan dengan perbedaan kecepatan awal dan sudut elevasi. Bagaimana bentuk gerak peluru-peluru tersebut, yang manakah mencapai tinggi maksimum dan jarak maksimum*. Hal ini menjadi tantangan tersendiri bagi peneliti untuk menyempurnakan simulasi ini.

Selanjutnya dilakukan analisis persentasi respon siswa terhadap penggunaan simulasi fisika pada konsep gerak parabola. Hal ini sangat penting dilakukan untuk mengetahui hal apa saja yang dianggap kurang oleh peserta didik. Peserta didik juga diminta untuk menuliskan saran mereka berkaitan dengan media simulasi yang mereka gunakan. Adapun persentasi penilaian peserta didik untuk setiap indikator sebagai berikut.

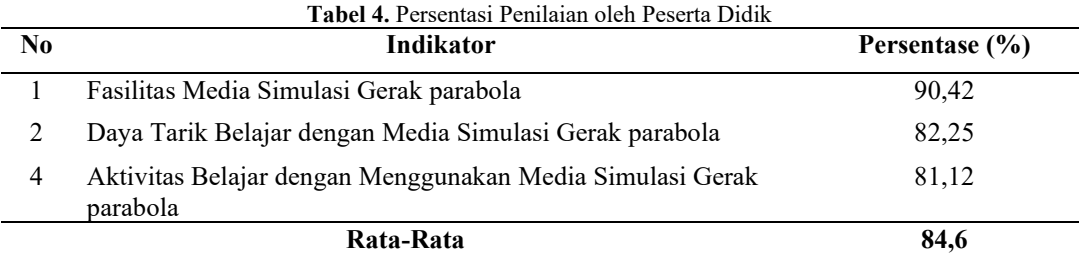

Berdasarkan tanggapan dari peserta didik, hasil menunjukkan tanggapan dalam kategori baik dan layak dengan persentasi 84,6%. Secara umum peserta didik senang menggunakan simulasi interaktif pada gerak parabola. *Mereka senang karna bisa memasukkan nilai parameter/besaran fisika dengan bebas. Selain itu ketinggian dan jarak tempuh peluru/benda juga dapat dengan mudah dilihat*. Sebagian besar peserta didik *mengerjakan soal-soal tentang gerak parabola dan kemudian menguji jawaban mereka menggunakan simulasi ini*. Sebagian besar peserta didik menyatakan bahwa banyak manfaat yang diperoleh dari penggunaan simulasi. Hal ini membuat mereka lebih antusias dan pembelajaran lebih bermakna mereka juga bisa belajar secara mandiri. Hal ini sesuai dengan penelitian sebelumnya yaitu mengembangan media pembelajaran fisika siswa SMA berbasis VBA untuk mendukung kemandirian dan pemahaman konsep siswa dalam materi fisika dengan penggunaan gambar bergerak, kemudian dengan data yang harus dimasukkan oleh siswa bertujuan untuk membantu siswa membentuk pengetahuannya sesuai dengan pengalaman pembelajaran [24]. Dari segi tampilan dan kualitas, beberapa peserta didik meminta agar *tampilan layar belakang simulasi diubah menjadi gambar keadaan lingungan sehari-hari misalnya ada gedung, pepohonan.* Hal ini sangat baik agar tampilan media lebih menarik. Dari segi kemudahan penggunaanya mendapat respon paling tinggi. Excel adalah software yang populer, sehingga mereka sudah terbiasa mengoperasikan aplikasi ini. Hal ini berbeda dengan simulasi yang diperoleh dari internet yang harus membutuhkan aplikasi lainnya agar simulasi tersebut dapat digunakan.

## **4. Kesimpulan dan Saran**

Berdasarkan hasil analisis diperoleh hasil bahwa media simulasi memenuhi kategori valid dan reliabel. Selain itu, berdasarkan hasil analisis tanggapan peserta didik terhadap penggunaan media simulasi interaktif menggunakan Macro VBA Excel dan bahan ajar pendukung mendapat respon yang baik dari peserta didik.

Meskipun media simulasi yang telah dikembangkan memenuhi kategori valid dan reliabel, pengembangan simulasi interaktif pada konsep gerak parabola harus ditingkatkan sesuai dengan saran dari pakar dan peserta didik. Beberapa perbaikan simulasi meliputi (1) posisi awal benda/peluru sebaiknya dapat dimanipulasi baik di sumbu-x maupun di sumbu-y, (2) tidak hanya terdapat 1 peluru tetapi sebaiknya bisa dibuat lebih dari 1 agar parameter fisika dalam gerak parabola bisa dibandingkan, (3) tampilan dari simulasi dibuat lebih menarik.

## **Daftar Rujukan**

- [1] M. Chodzirin, "Pemanfaatan Information and Communication Technology bagi Pengembangan Guru Madrasah Sub Urban," *Dimas J. Pemikir. Agama untuk Pemberdaya.*, vol. 16, no. 2, p. 309, 2016.
- [2] A. Swandi, B. D. Amin, S. Viridi, and F. D. Eljabbar, "Harnessing technology-enabled active

learning simulations (TEALSim) on modern physics concept," *J. Phys. Conf. Ser.*, vol. 1521, no. 2, 2020.

- [3] I. Kaniawati, "Pengaruh Simulasi Komputer Terhadap Peningkatan Penguasaan Konsep Impuls-Momentum Siswa SMA," *Pembelajaran Sains*, vol. 1, no. 1, pp. 24–26, 2017.
- [4] A. Swandi, S. H. Nurul, and Irsan, "Pengembangan Media Pembelajaran Laboratorium Virtual untuk Mengatasi Miskonsepsi Pada Materi Fisika Inti di SMAN 1 Binamu, Jeneponto (Halaman 20 s.d. 24)," vol. 18, no. 52, pp. 20–24, 2015.
- [5] B. D. Amin and A. Mahmud, "The Development of Physics Learning Instrument Based on Hypermedia and Its Influence on the Student Problem Solving Skill," *J. Educ. Pract.*, vol. 7, no. 6, pp. 22–28, 2016.
- [6] B. D. Amin, A. Haris, and A. Swandi, "Implementation of Physics Learning Based on Hypermedia To Enhance Student'S Problem Solving Skill," *Int. J. Teach. Educ.*, vol. VII, no. 2, pp. 1–11, 2019.
- [7] A. Swandi, B. D. Amin, and F. Muin, "21st century physics learning in senior high school through interactive computer simulation to enhance students achievement," vol. 3, no. 1, pp. 130–135, 2018
- [8] S. Ahmad and D. A. Bunga, "Pengembangan Media Simulasi Interaktif Berbasis Web untuk Meningkatkan Aktivitas Belajar Peserta Didik," *Pros. Pertem. Ilm. XXIXHFI Jateng DIY*, no. April, pp. 192–195, 2015.
- [9] R. M. Tanjung, S. Simatupang, and M. P. Simanjuntak, "Penerapan Model Problem Based Learning Berbantuan Simulasi Komputer Untuk Meningkatkan Keterampilan Pemecahan Masalah Siswa," *INPAFI (Inovasi Pembelajaran Fis.*, vol. 6, no. 3, 2018.
- [10] P. Sinulingga, T. J. Hartanto, and B. Santoso, "Implementasi Pembelajaran Fisika Berbantuan Media Simulasi PhET untuk Meningkatkan Hasil Belajar Siswa Pada Materi Listrik Dinamis," *J. Penelit. Pengemb. Pendidik. Fis.*, vol. 2, no. 1, pp. 57–64, 2016.
- [11] S. Fithriani, A. Halim, and I. Khaldun, "Penggunaan Media Simulasi PhET Dengan Pendekatan Inkuiri Terbimbing Untuk Meningkatkan Keterampilan Berpikir Kritis Siswa pada Pokok Bahasan Kalor di SMA Negeri 12 Banda Aceh," *J. Pendidik. Sains Indones.*, vol. 4, no. 2, pp. 45–52, 2016.
- [12] E. Randjawali, R. Dany, and J. R. S. No, "PROSIDING SKF 2016 Simulasi Benda yang Dilepas Horizontal dan Benda yang Dijatuhkan Vertikal Menggunakan VBA pada Microsoft Excel," pp. 122–125, 2016.
- [13] E. Amalya, M. R. M. Rahmad, and S. Syahril, "Perancangan Visualisasi Gelombang Berbasis Vba Dengan Microsoft Excel Sebagai Media Pembelajaran Fisika Siswa Sma," *J. Geliga Sains J. Pendidik. Fis.*, vol. 5, no. 2, p. 95, 2018.
- [14] H. A. C. Wibowo, "Rancang Bangun Simulasi Komputer untuk Pembelajaran Fisika pada Topik Selektor Kecepatan dengan Metode Numerik Euler," *JIPVA (Jurnal Pendidik. IPA Veteran)*, vol. 2, no. 2, p. 141, 2018.
- [15] S. Alfat, A. H. Saifudin, and H. M, "Penerapan visual basic for application spreadsheet excel untuk simulasi konsep motor listrik tiga fasa dan aplikasinya sebagai media pembelajaran," *J. Ris. dan Kaji. Pendidik. Fis.*, vol. 7, no. 2, p. 50, 2020.
- [16] N. Nurdianto, L. O. Safiuddin, and R. Eso, "Simulasi Persamaan Difraksi Fraunhofer pada Celah Lingkaran dengan Menggunakan Visual Basic for Application (VBA) Spreadsheets Excel," *J. Penelit. Pendidik. Fis.*, vol. 5, no. 3, p. 215, 2020.
- [17] A. D. Safitri, A. D. Lesmono, Maryani, and A. A. Wardoyo, "Development of learning media using VBA excel in physical learning in senior high school," *J. Phys. Conf. Ser.*, vol. 1563, no. 1, 2020.
- [18] A. M. Ilmi, S. Sukarmin, and W. Sunarno, "Development of TPACK based-physics learning media using macro VBA to enhance critical thinking skills," *J. Phys. Conf. Ser.*, vol. 1521, no. 2, 2020.
- [19] I. Yusuf and Subaer, "Pengembangan perangkat pembelajaran fisika berbasis media laboratorium virtual pada materi dualisme gelombang partikel di sma tut wuri handayani Makassar," *J. Pendidik. IPA Indones.*, vol. 2, no. 2, pp. 189–194, 2013.
- [20] Irfan Yusuf dan Sri Wahyu Widyaningsih, "Laboratorium Virtual Terhadap Keterampilan Proses sains dan persepsi mahasiswa," *Inov. Pendidik. Fis.*, vol. 6, no. 1, pp. 18–28, 2018.
- [21] I. Agustina, D. Astuti, R. A. Sumarni, and D. L. Saraswati, "Pengembangan Media Pembelajaran Fisika Mobile Learning berbasis Android," vol. 3, pp. 57–62, 2017.
- [22] P. Palloan and A. Swandi, "Development of learning instrument of active learning strategy integrated with computer simulation in physics teaching and learning on makassar state university," *J. Phys. Conf. Ser.*, vol. 1157, no. 3, 2019.
- [23] M. Masyruhan, U. Pratiwi, and Y. Al Hakim, "Perancangan Alat Peraga Hukum Hooke Berbasis Mikrokontroler Arduino Sebagai Media Pembelajaran Fisika," *SPEKTRA J. Kaji. Pendidik. Sains*, vol. 6, no. 2, p. 134, 2020.
- [24] H. Nuroso and A. Arifin, "Pemanfaatan Microsoft Excel Untuk Media Pembelajaran Fisika Pokok Bahasan Gerak Dengan Bantuan Camtasia Studio 4," *J. Penelit. Pembelajaran Fis.*, vol. 2, no. 1/April, pp. 78–88, 2012.